# **X** TechSmith®

# Le guide pour créer facilement vos didacticiels vidéo

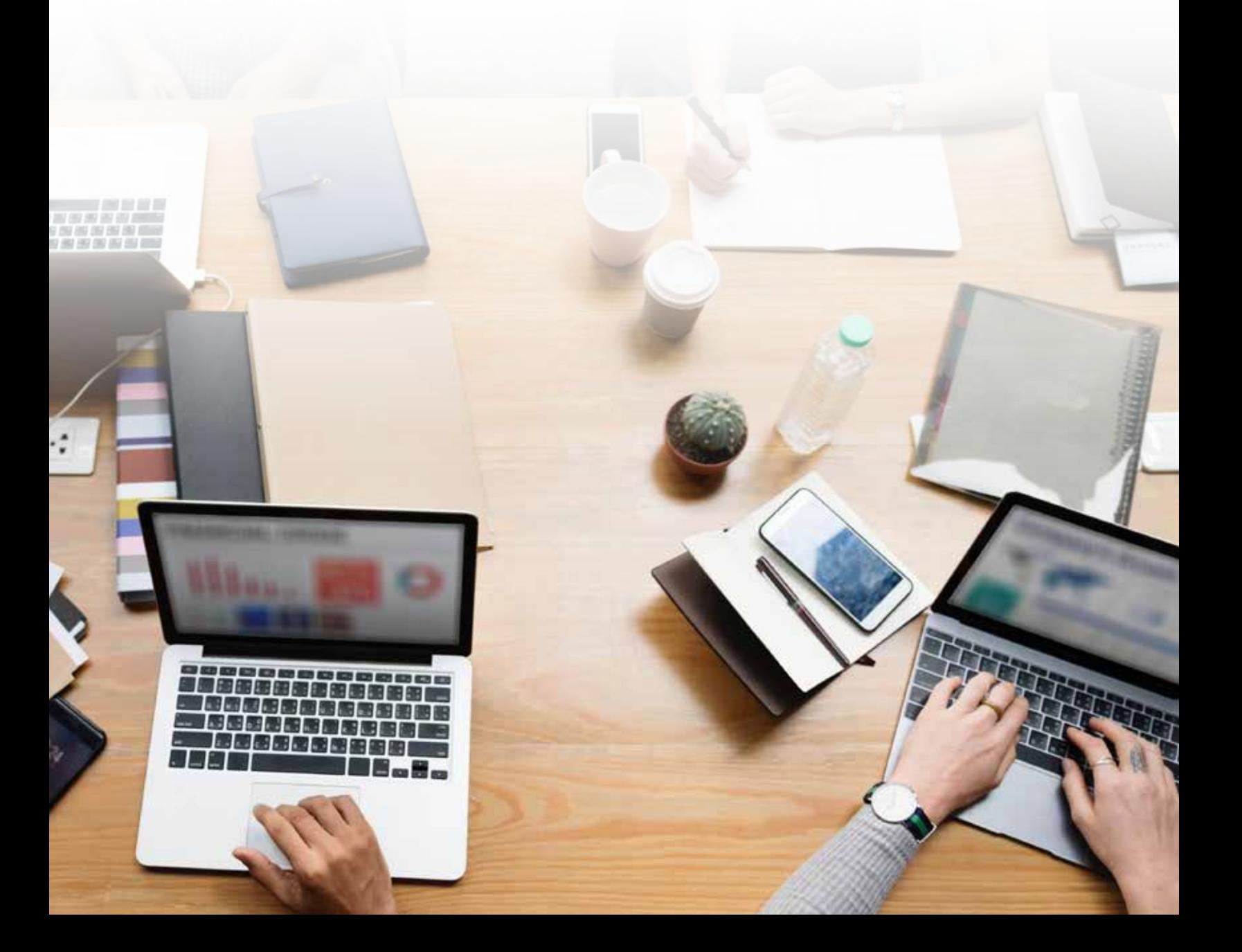

## IImaginez que vous avez un problème à résoudre. Comment réparer un robinet qui fuit ? Comment changer l'huile de moteur de votre voiture ? Comment remplacer une batterie d'ordinateur ?

Il y a de fortes chances qu'en cherchant ces termes dans un moteur de recherche, vous tombiez sur une vidéo tutoriel qui vous explique pas à pas comment effectuer ces opérations.

Que ce soit pour suivre des cours, développer son business ou même savoir comment produire un tutoriel filmé, la vidéo est le meilleur média d'apprentissage.

Les chiffres parlent d'eux-mêmes : 80 % des internautes<sup>1</sup> préfèrent regarder une vidéo plutôt que lire un article avant d'acheter un produit. YouTube est d'ailleurs le second moteur de recherche après Google.

Et ce n'est pas tout :

- 4 fois plus de personnes préfèrent regarder une vidéo sur un produit plutôt que de lire des informations sur celui-ci avant de prendre une décision d'achat.
- 2 salariés sur 3 accomplissent leurs tâches plus efficacement en suivant des instructions par vidéo, et ils intègrent les informations 7 % plus rapidement<sup>2</sup> que par un autre biais.
- $\cdot$  73 % des internautes<sup>3</sup> sont plus susceptibles d'acheter un produit après avoir vu une vidéo.
- Chaque jour, le contenu d'apprentissage génère plus d'un milliard de vues<sup>4</sup> sur YouTube.
- Les sites qui proposent des cours en vidéo et des MOOC (Massive Open Online Courses ou cours en ligne ouverts et massifs) enregistrent toujours plus d'apprenants de tous âges désireux de suivre des cours sur Internet.

Bien entendu, la création de vidéos peut représenter un défi pour les petites entreprises, les professeurs et les startups qui souhaitent tirer parti de ce format.

Nous sommes là pour vous aider !

À travers ce guide nous allons vous dévoiler nos secrets pour réaliser des vidéos tutoriels de qualité professionnelle en utilisant des logiciels de montage tels que Camtasia<sup>5</sup>. Notre expérience commune au sein de l'équipe de TechSmith nous a appris quelles étaient les bonnes pratiques à suivre et celles à proscrire.

## Dans ce guide gratuit, vous trouverez toutes les informations pour créer d'excellents didacticiels vidéo :

- [Partie 1 : Qu'est-ce qu'un didacticiel vidéo ?](#page-2-0)
- [Partie 2 : Les pièges à éviter lors de la création de votre vidéo](#page-3-0)
- [Partie 3 : Comment faire un didacticiel vidéo avec enregistrement d'écran](#page-5-0)
- [Partie 4 : Comment créer un didacticiel avec une caméra](#page-13-0)
- [Partie 5 : Le coût réel des didacticiels vidéo](#page-14-0)

**X** TechSmith

1  [https://www.iswissweb.com/single-post/2018/05/14/20-statistiques-qui-prouvent-que-la-vidéo-est-indispensable](https://www.iswissweb.com/single-post/2018/05/14/20-statistiques-qui-prouvent-que-la-vidéo-est-indispensable-)<sup>2</sup><https://www.techsmith.fr/etudes-communication-video.html>

<sup>3</sup> <https://www.iswissweb.com/single-post/2018/05/14/20-statistiques-qui-prouvent-que-la-vidéo-est-indispensable->4  [https://youtube-creators.googleblog.com/2018/02/my-five-priorities-for-creators-in-2018\\_1.html](https://youtube-creators.googleblog.com/2018/02/my-five-priorities-for-creators-in-2018_1.html) 5<https://www.techsmith.fr/camtasia.html>

## <span id="page-2-0"></span>Partie 1 : Qu'est-ce qu'un didacticiel vidéo ?

Un didacticiel vidéo est un contenu animé destiné à illustrer un processus, transmettre des connaissances, expliquer un concept ou montrer comment faire quelque chose.

La création de didacticiels vidéo est désormais à la portée de tous, et pas seulement limitée aux professionnels qui connaissent le montage vidéo. Chacun peut créer des vidéos d'apprentissage, quel que soit le secteur d'activité. C'est même vivement conseillé. Vous pouvez réaliser différents types de didacticiels vidéo :

#### Vidéo courte

La vidéo courte est un contenu court qui traite d'un sujet unique et précis. Elle dure généralement moins d'une minute et répond au mode de consommation multimédia actuel, la capacité d'attention moyenne des utilisateurs est en effet très faible.

#### **Tutoriel vidéo**

Le tutoriel est la méthode idéale pour clarifier un processus ou fournir des instructions étape par étape. Ce type de contenu dure habituellement entre deux et dix minutes, et peut faire l'objet de différentes approches. Soigneusement planifiés, les meilleurs « tutos » ont généralement une touche professionnelle.

#### Vidéo de formation

La vidéo de formation vise à améliorer les compétences des employés. Les entreprises créent souvent des vidéos de formation en ligne pour couvrir des thématiques interpersonnelles (comme la formation sur la conformité ou le risque de harcèlement) et professionnelles (comme l'apprentissage d'un logiciel ou d'un matériel). Ce type de vidéo fait généralement intervenir des personnes réelles pour créer un lien entre le formateur et le stagiaire. Il peut être interactif et s'intégrer à un cours de formation plus large.

#### **Vidéo d'explication**

La vidéo d'explication est un contenu court qui dure généralement moins de deux minutes. Elle présente un produit ou un concept d'entreprise de manière ludique. À l'aide d'animations de base, ce type de contenu permet de mettre en lumière un sujet, produit ou service. La vidéo d'explication simplifie des idées complexes afin de proposer un contenu facile à assimiler.

#### **Vidéo de présentation**

Enregistrer une présentation permet aux spectateurs de la visionner a posteriori. La vidéo d'un événement est non seulement utile pour les participants qui souhaitent revoir le contenu, mais également pour les personnes qui n'ont pas pu y assister. Ce type de vidéo peut être un simple enregistrement du son, ou un enregistrement complet d'une présentation PowerPoint avec une webcam et un microphone séparé.

La vidéo de présentation est généralement plus longue qu'un tutoriel puisqu'elle s'étend sur toute la durée de l'événement. Elle exige donc du public une grande capacité d'attention.

#### ■ Vidéo « screencast »

Souvent rapide et informel, l'enregistrement d'écran est généralement destiné à un public plus spécifique que pour les tutoriels vidéo. Ces enregistrements vidéo de votre écran d'ordinateur comprennent souvent une narration audio.

<span id="page-3-0"></span>La vidéo « screencast » est parfaitement adaptée à l'apprentissage « sur le pouce » où un instructeur, un collègue ou un manager réalise rapidement un enregistrement d'écran pour répondre à une question ou éclaircir un concept. Considéré comme une vidéo « jetable », l'enregistrement d'écran peut se réaliser rapidement et à moindre coût en cas de besoin spécifique.

Il existe donc différents types de didacticiels vidéo. Mais l'objectif est le même quel que soit le format que vous choisissez. Comme son nom l'indique, le contenu d'apprentissage vise à apprendre quelque chose à quelqu'un. L'art du didacticiel vidéo consiste à trouver l'équilibre entre la réalisation d'un contenu ludique et l'efficacité d'une création.

## Partie 2 : Les pièges à éviter lors de la création de votre vidéo

En matière de création de didacticiels vidéo, il existe un certain nombre de pièges que vous pouvez facilement déjouer si vous les connaissez. Voici les erreurs les plus communes :

#### 1. Viser dans le vide

Vous devez impérativement connaître votre public. Comment répondre à une demande si vous ne savez pas à qui vous vous adressez ? Cerner les attentes de vos spectateurs vous permettra de prendre les meilleures décisions concernant la création de votre contenu. Sans minimiser l'importance des informations générales comme le sexe et l'âge, c'est en vous concentrant sur les besoins spécifiques de votre public que vous parviendrez à réaliser des vidéos pertinentes. Identifiez le problème de l'utilisateur, sa raison de regarder votre vidéo et ce qu'il aime ou non. Nous verrons par la suite les bonnes questions à se poser pour avoir une idée précise de votre public.

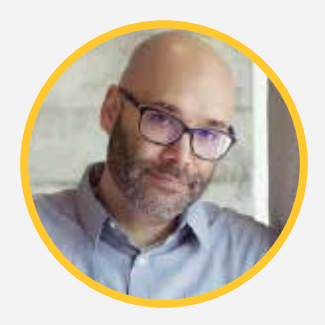

**Nick Nimmin** Retrouvez Nick sur YouTube : [NickNimmin](https://www.youtube.com/nicknimmin)

« Vos spectateurs sont avant tout vos clients. (...) Si les gens achètent votre produit, ils veulent savoir comment l'utiliser au mieux et découvrir des fonctionnalités qu'ils ne connaissent pas au moment de l'achat. C'est avec ce genre d'informations que vous convaincrez vos clients. » - Nick Nimmin

#### 2. Chercher la perfection

Le perfectionnisme peut vous mettre des bâtons dans les roues. Dites-vous bien que la perfection est une illusion. Si vous visez la lune, vous bloquez votre processus créatif et peinerez à vous lancer. L'objectif du didacticiel vidéo n'est pas d'être parfait mais d'enseigner quelque chose.

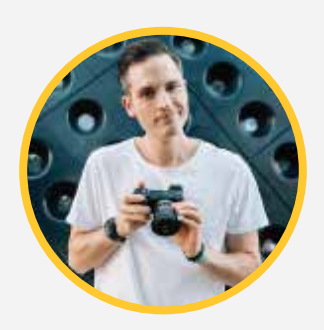

**Sean Cannell** Retrouvez Sean sur YouTube : [THiNKmediaTV](https://www.youtube.com/user/THiNKmediaTV)

« Oubliez la perfection. Oubliez aussi la peur et cliquez sur Publier parce qu'il faut bien commencer quelque part. Et la vérité, c'est que vos premières vidéos seront les moins bonnes. Le début est toujours assez nul et, à mon avis, c'est parce qu'on a le trac. On a tous l'angoisse de partager une mauvaise vidéo. Acceptez simplement que vos premiers contenus ne seront pas bons et publiez-les quand même. » - Sean Cannell

#### 3. Accorder trop d'importance à l'équipement

Ne vous laissez pas intimider par le manque d'équipement. Travailler avec le nec plus ultra des outils apporte certes un confort supplémentaire, mais c'est loin d'être une condition nécessaire pour créer des vidéos de qualité. Commencez par apprendre les bases avant d'investir. Comme nous le verrons dans ce guide, il n'est pas nécessaire de disposer d'un équipement sophistiqué pour faire de superbes vidéos.

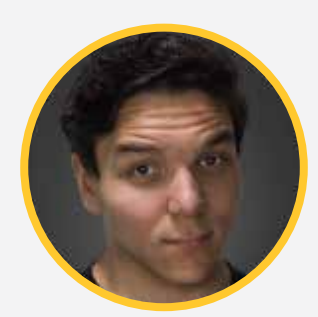

**Andrew Kan** Retrouvez Andrew sur YouTube : [TubeBuddy](https://www.youtube.com/tubebuddy)

« Trop de gens paniquent parce qu'ils n'ont pas le bon équipement mais oublient de se demander s'ils ont le bon message. Que souhaitez-vous faire passer avec votre marque ? Dire au public 'Achetez mes produits' ne suffit pas, vous devez offrir une valeur ajoutée. Si vous arrivez à toucher les spectateurs, vous avez déjà gagné. Et cela, vous pouvez y parvenir peu importe votre matériel. » - Andrew Kan

## <span id="page-5-0"></span>Partie 3 : Comment faire un didacticiel vidéo avec enregistrement d'écran

La plupart des créateurs de contenu se retrouvent à réaliser des vidéos par hasard. Ainsi, de nombreuses personnes se lancent dans la création de leur première vidéo sans aucune stratégie.

#### **Or, pour réaliser une excellente vidéo, il faut adopter une excellente stratégie.**

La réalisation d'un didacticiel vidéo est un procédé composé de plusieurs étapes :

- [Étape 1 : Apprenez à connaître votre public](#page-6-0)
- [Étape 2 : Créez un storyboard et rédigez un script](#page-7-0)
- [Étape 3 : Enregistrez la voix off](#page-9-0)
- [Étape 4 : Enregistrez votre écran](#page-10-0)
- [Étape 5 : Passez au montage](#page-10-0)
- $É$ tape 6 : Ajoutez une introduction
- [Étape 7 : Produisez et partagez votre contenu](#page-12-0)

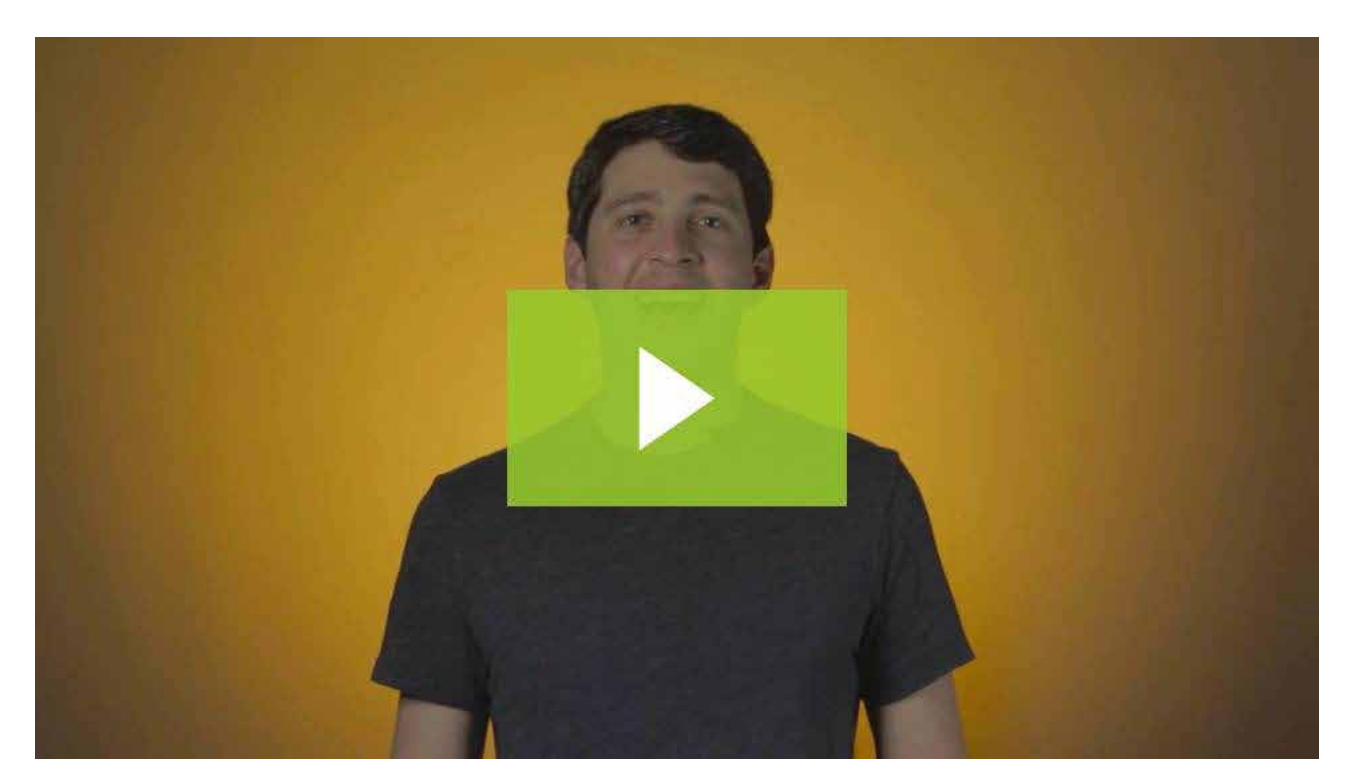

[Comment faire un didacticiel vidéo | Camtasia | TechSmith](https://www.techsmith.fr/didacticiel-camtasia-creer-un-didacticiel-video.html?wvideo=1889bblz1n)

## <span id="page-6-0"></span>Étape 1. Apprenez à connaître votre public

Avant de vous lancer dans la création proprement dite, **apprenez à connaître votre public** et déterminez pourquoi il a besoin d'aide.

Demandez à vos clients comment ils utilisent votre produit ou votre service, et quels problèmes ils rencontrent. Si vous proposez un cours en ligne, renseignez-vous sur les attentes des participants. Vous formez un nouvel employé ? Demandez-vous quelles sont les informations dont il a besoin pour s'intégrer au mieux.

Utilisez ensuite ces données pour choisir des sujets de tutoriels qui seront utiles au plus grand nombre.

**ATTENTION :** Aussi tentant que cela puisse être, NE NÉGLIGEZ PAS cette première étape. Même si vous connaissez votre public sur le bout des doigts, il est indispensable de définir les grandes lignes de votre stratégie.

Assurez-vous donc de répondre aux questions suivantes avant de passer à l'étape 2.

- **1. Quel est votre thème ?** Choisissez UN SEUL sujet par vidéo. En vous concentrant sur une unique question, votre vidéo sera à la fois plus précise et plus facile à créer.
- **2. Qui sont vos spectateurs ?** Commencez par vous intéresser aux données démographiques de base comme l'éducation, l'âge, l'environnement professionnel et l'appartenance à des groupes avant de passer aux intérêts, préoccupations et objectifs.
- **3. Pourquoi s'intéressent-ils à ce sujet ?** Vérifiez que votre thématique est pertinente pour votre public. Vous vous assurez ainsi de cerner les attentes des utilisateurs et de répondre à leur demande.
- **4. Quelles connaissances transmettez-vous ?** Définir un objectif d'apprentissage avec précision vous aide à fournir des instructions plus claires et donc plus efficaces.
- **5. En quoi votre contenu est-il utile ?** Puisque l'utilisateur investit du temps pour regarder votre vidéo, vous devez fournir une valeur ajoutée.

Pour en savoir plus sur la planification d'un contenu réussi, [regardez cette vidéo](https://www.youtube.com/watch?v=R7lZWrOb5zg) de Matt Pierce, le gourou marketing de TechSmith.

#### **Dans cette courte vidéo, vous découvrirez d'autres questions à vous poser pour élaborer votre stratégie vidéo, comme :**

- où allez-vous partager votre vidéo ?
- quelle est la taille idéale selon la plateforme d'hébergement ?
- voulez-vous créer un contenu interactif, par exemple avec des quiz ?
- avez-vous besoin de fonctionnalités spécifiques, comme l'insertion de légendes ?

Répondre à ces questions vous aidera à créer une vidéo claire, concise et intéressante pour vos spectateurs. En apprenant à connaître votre public, vous découvrirez ce qu'il recherche en ligne. Vous évitez ainsi de perdre des vues, réduisez la confusion et aidez les spectateurs à retenir les informations.

## <span id="page-7-0"></span>Étape 2. Créez un storyboard et rédigez un script

#### **Storyboard**

Après avoir déterminé votre thématique et cerné votre public, vous pouvez créer un [storyboard](https://www.techsmith.com/blog/video-storyboard/) pour clarifier ce que vous prévoyez de montrer.

Certaines personnes laissent s'exprimer leur créativité à travers des images élaborées.

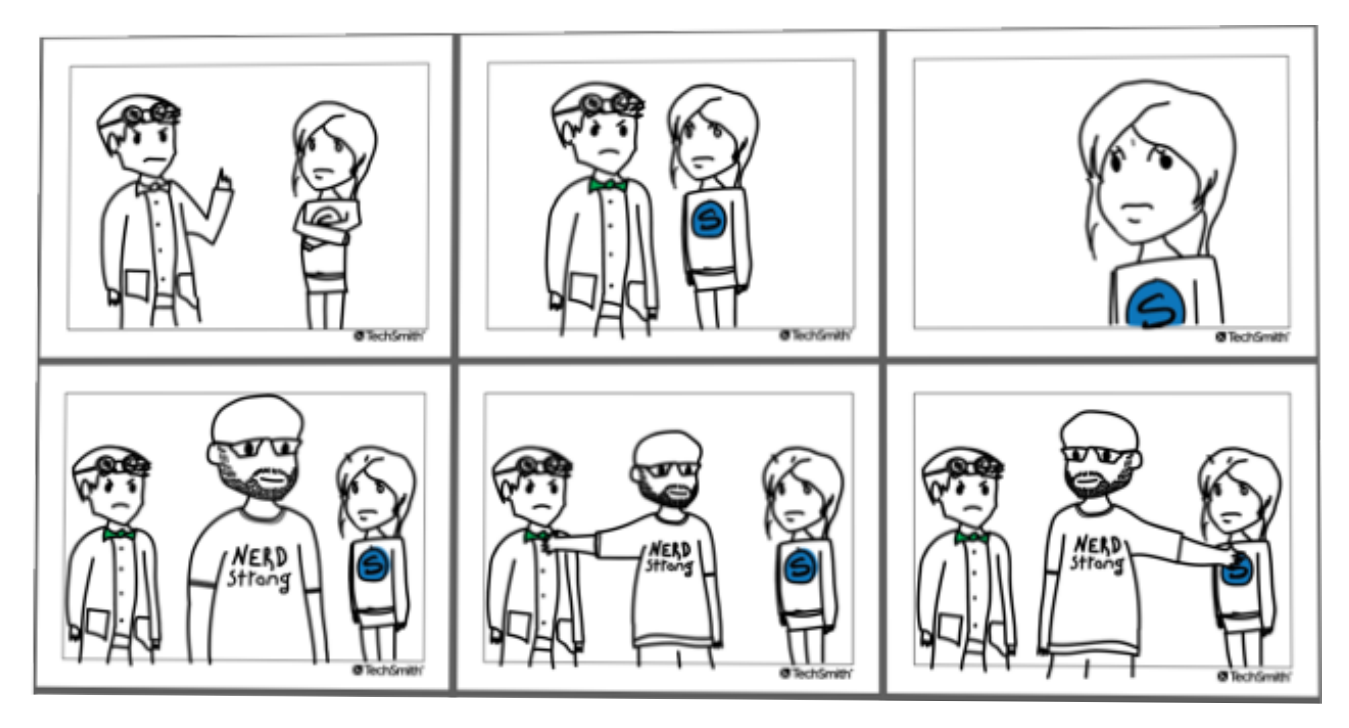

Mais des dessins très simples suffisent :

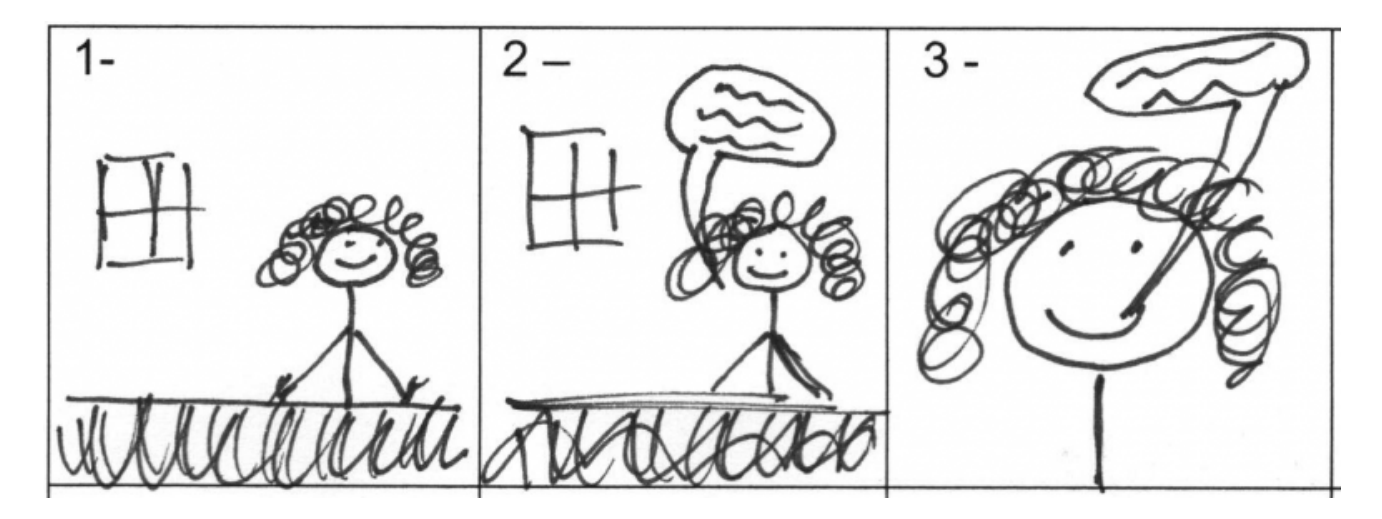

Des croquis et des personnages rapidement dessinés sont parfaitement adaptés au didacticiel vidéo. Pour un enregistrement d'écran, vous pouvez utiliser une série de captures d'écran pour indiquer ce que vous affichez au fil de la narration.

Une fois que vous avez une stratégie et un storyboard bien ficelés, il reste une étape clé avant de vous lancer : [l'écriture du script](https://www.techsmith.com/blog/how-to-write-script-for-video/).

#### **Script**

Un script, même peu élaboré, permet d'aller à l'essentiel. Vous économisez ainsi votre temps et celui du public. En outre, vous êtes sûr de ne rien oublier.

### Titre du script : Comment utiliser la calculatrice de votre Mac

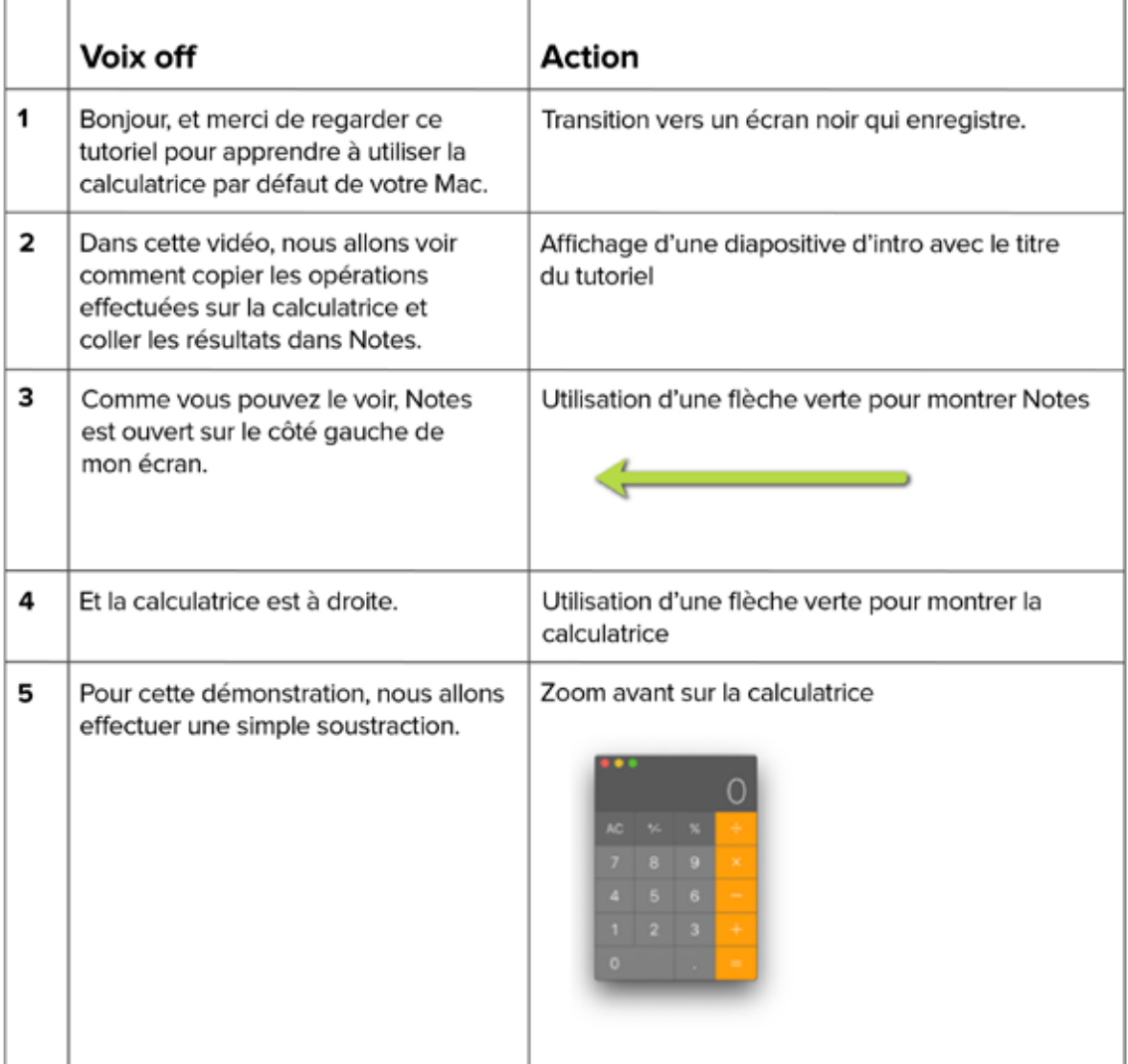

Voici quelques conseils rédactionnels pour bien démarrer.

- 1. Écrivez votre script comme si vous expliquiez le processus à un ami. Essayez d'utiliser un langage aussi simple que possible.
- 2. Montrez et racontez. Au lieu de dire « d'abord, je clique ici, puis je clique là, » laissez vos actions parler d'elles-mêmes. Prenez le temps de dire à la fois ce que vous faites et pourquoi vous le faites.
- 3. Entraînez-vous, entraînez-vous et... entraînez-vous encore ! Lisez votre script à haute voix pour vérifier qu'il est agréable à entendre. Si un passage se lit mal, prenez le temps de le reformuler.
- 4. Demandez un feedback. Montrez votre script à une personne qui n'a pas peur de vous dire ce qu'elle pense vraiment. Obtenir une opinion extérieure peut vous mettre hors de votre zone de confort, mais c'est une étape indispensable. Vous vous y habituerez rapidement et cela deviendra une étape indispensable de votre processus créatif.

## <span id="page-9-0"></span>Étape 3. Enregistrez la voix off

Il est temps d'enregistrer la narration de votre vidéo, script en main. Vous pouvez choisir notre logiciel Camtasia, qui dispose d'une fonctionnalité d'enregistrement vocal très simple à utiliser. Vous pouvez même y coller votre script pour le lire pendant l'enregistrement.

Ensuite, choisissez le [meilleur microphone](https://www.techsmith.com/blog/what-microphone-is-best-for-recording-video/) que vous avez sous la main. Même un micro moyen, comme celui de votre casque, offre une qualité sonore bien supérieure à celui de votre ordinateur.

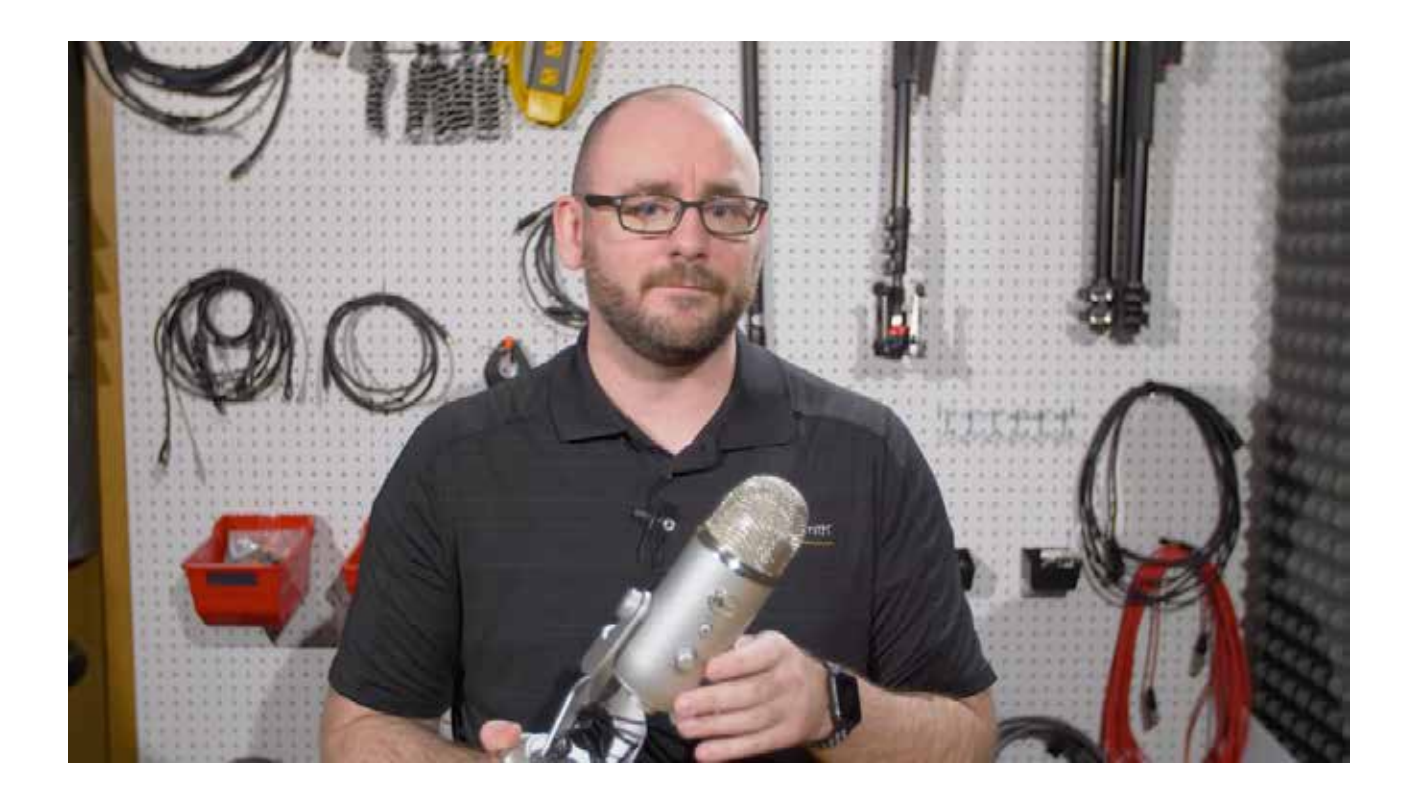

Puis trouvez un endroit calme pour enregistrer. Chez TechSmith, nous disposons d'un studio d'enregistrement avec de la mousse acoustique, mais nous savons ce n'est pas une option accessible à tous. Si vous souhaitez une solution à faible coût, un cagibi ou un petit bureau permettent parfois d'obtenir un son similaire.

Quand vous vous sentez prêt, commencez l'enregistrement en vous assurant de parler lentement et clairement. En cas de cafouillage, inutile de recommencer. Il suffit de faire une pause et de reprendre juste avant l'erreur. Vous pourrez toujours supprimer les erreurs au moment du montage. Utilisez par exemple Audacity ou Adobe Audition pour éliminer les cafouillages ou les bruits [indésirables.](https://www.techsmith.fr/blog/il-nest-pas-trop-tard-comment-reduire-le-bruit-de-fond-dans-vos-enregistrements-gratuitement/) Une fois la narration terminée, vous pouvez enregistrer votre vidéo.

## <span id="page-10-0"></span>Étape 4. Enregistrez votre écran

Commencez par faire le ménage sur votre écran d'ordinateur et fermez les applications inutiles. Désactivez les notifications susceptibles de s'afficher pendant l'enregistrement. Consultez ces [instructions pour obtenir des vidéos claires et nettes.](https://www.techsmith.com/tutorial-camtasia-getting-crisp-clear-screen-video.html) Réaliser que [votre vidéo est floue](https://www.techsmith.com/blog/video-blurry-techsmith-tips/) après avoir enregistré toutes vos images serait une très mauvaise surprise.

**CONSEIL :** Lorsque vous cherchez un [logiciel de capture](https://www.techsmith.fr/capture-ecran.html) ou [d'enregistrement](https://www.techsmith.fr/camtasia.html)  [d'écran,](https://www.techsmith.fr/camtasia.html) choisissez-en un avec des fonctionnalités d'enregistrement, de montage et de partage intégrées. Travailler avec un seul outil vous fera économiser du temps.

Ouvrez l'application que vous souhaitez utiliser et faites une première répétition de ce que vous voulez montrer sur la vidéo afin de bien intégrer les différentes actions. Cela vous aide à obtenir des mouvements fluides du curseur et vous économisez du temps de montage.

Ensuite, ouvrez Camtasia et enregistrez votre écran, comme vous venez de le répéter. En cas d'erreur, rappelez-vous qu'il suffit de faire une pause, puis de recommencer au même endroit. Vous pourrez toujours lisser l'enregistrement au moment du montage.

Si vous voulez un moyen simple d'augmenter l'engagement et les interactions des spectateurs avec votre contenu, essayez d'ajouter un [enregistrement webcam à](https://www.techsmith.com/blog/how-to-webcam-recorder/) celui de votre écran. Après votre [enregistrement d'écran,](https://www.techsmith.fr/blog/comment-enregistrer-votre-ecran/) vous pouvez monter votre vidéo.

## Étape 5. Passez au montage

La plupart des gens pensent qu'il faut être un professionnel pour faire un joli montage vidéo. Rassurez-vous : vous n'avez pas besoin d'outils coûteux ou d'une quelconque expertise pour vous lancer. La marche à suivre est très simple.

Commencez par supprimer les erreurs [en les sélectionnant avec la tête de lecture,](https://support.techsmith.com/hc/fr/articles/360023729472-Modification-dans-le-plan-de-montage) puis en cliquant sur Couper. Si nécessaire, rognez le début et la fin du clip ou bien des images situées au sein de celui-ci en le faisant glisser.

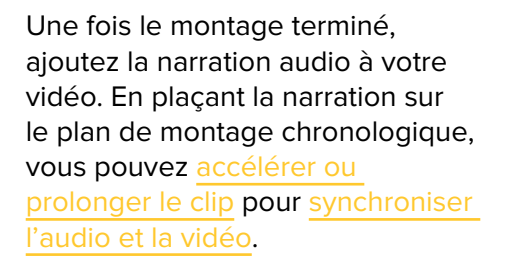

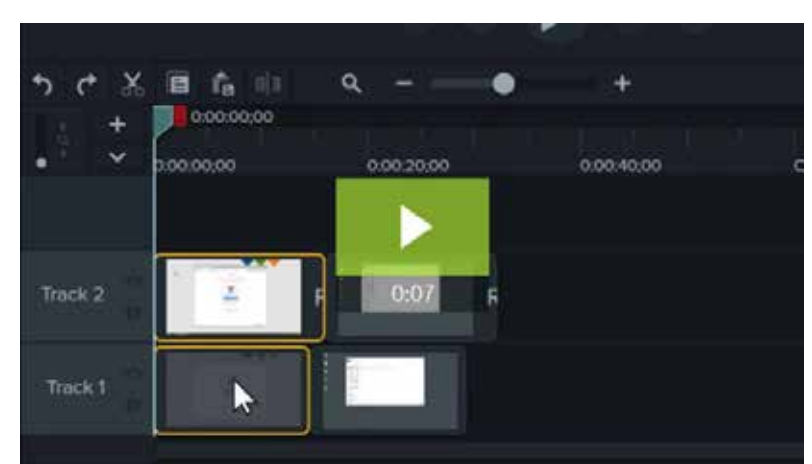

[Montage avancé 1 | Camtasia | TechSmith](https://www.techsmith.fr/didacticiel-camtasia-montage-avance-1.html?wvideo=jtzwr1wsjn)

#### <span id="page-11-0"></span>**Voici quelques exemples de modifications simples :**

- s'il vous faut plus de temps pour une explication, divisez le clip et utilisez la fonctionnalité [Prolonger l'image](https://support.techsmith.com/hc/fr/articles/360023729472-Modification-dans-le-plan-de-montage) pour la figer.
- pour accélérer une partie ennuyeuse de votre enregistrement, [ajoutez de la](https://support.techsmith.com/hc/fr/articles/360023976691-Modification-de-la-vitesse-du-clip)  [vitesse.](https://support.techsmith.com/hc/fr/articles/360023976691-Modification-de-la-vitesse-du-clip)
- pour attirer l'attention du public, utilisez les [animations afin de](https://www.techsmith.fr/didacticiel-camtasia-animations-effets.html)  [faire un zoom](https://www.techsmith.fr/didacticiel-camtasia-animations-effets.html) avant sur les parties importantes.

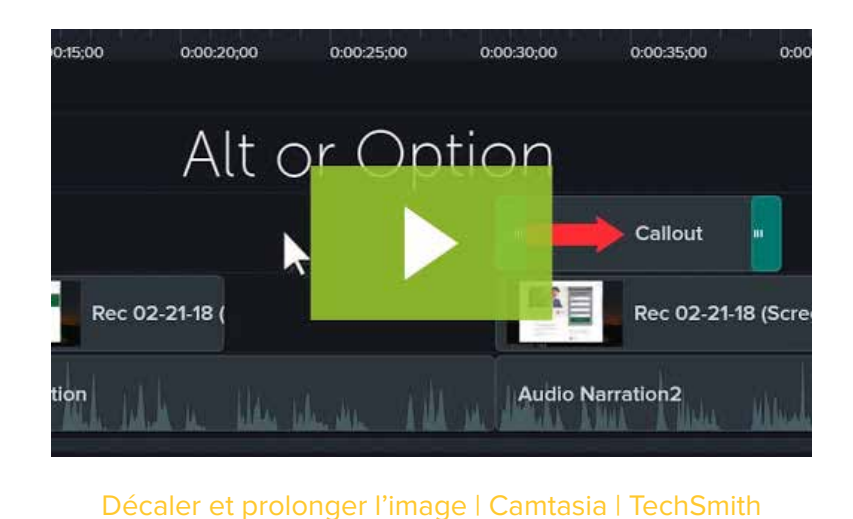

## Étape 6. Ajoutez une introduction

Une introduction permet de mettre le public dans le bain. Mais restez simple et, surtout, allez droit au but. Les spectateurs veulent résoudre leur problème le plus vite possible. Leur unique objectif est d'accéder aux connaissances que vous partagez.

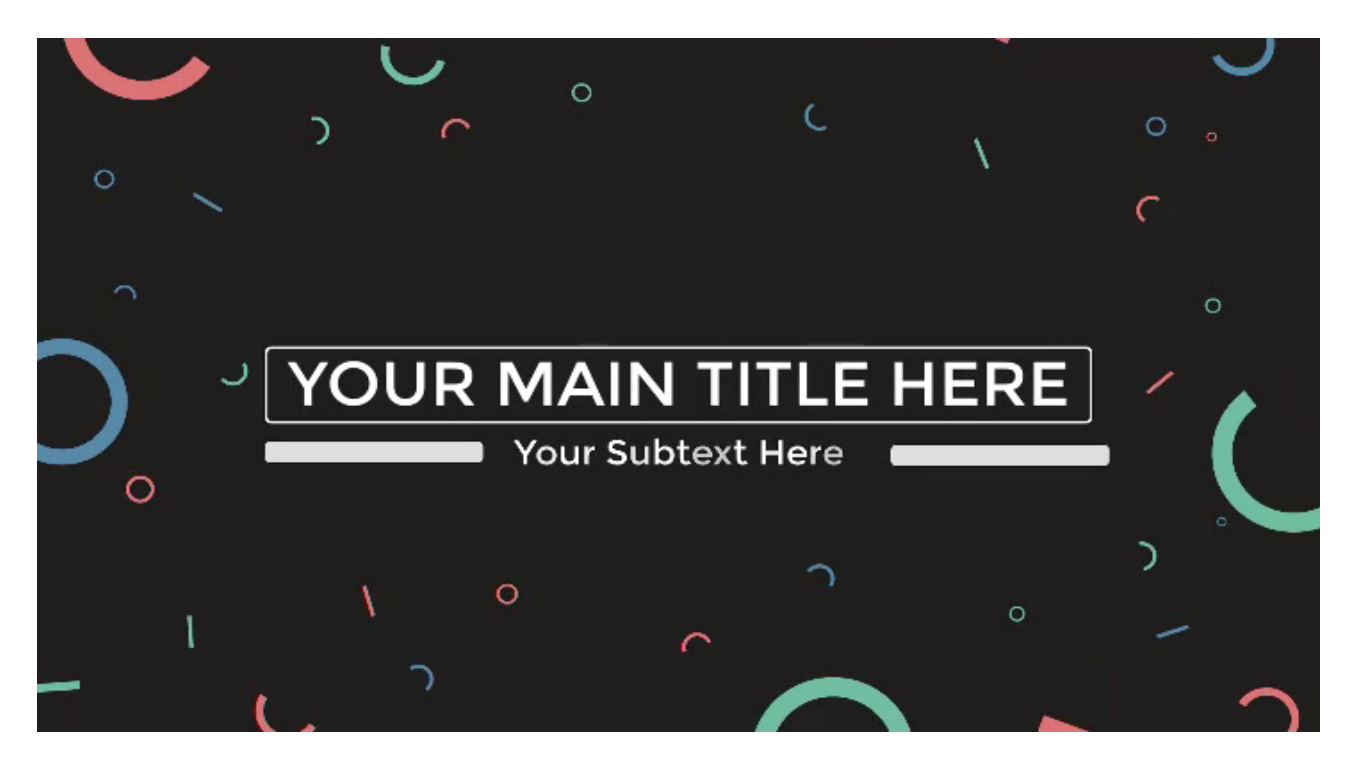

Une bonne introduction énonce le sujet avec clarté et explique rapidement ce que le public va apprendre. Pour créer l'introduction de votre contenu, ajouter un peu d'espace en début de vidéo. Maintenez la touche « Maj » de votre clavier et faites glisser la tête de lecture vers la droite.

Ouvrez ensuite le chutier et sélectionnez l'onglet Bibliothèque. Choisissez votre introduction dans le dossier de graphismes animés « Vidéo intro » et faites-la glisser sur le plan de montage chronologique.

<span id="page-12-0"></span>Camtasia contient par défaut quelques vidéos d'intro, mais vous pouvez obtenir tout un catalogue de compléments et de clips dans l'onglet [« Éléments](https://www.techsmith.fr/assets.html)  [multimédias »](https://www.techsmith.fr/assets.html) **du site de TechSmith**.

Pour personnaliser votre clip d'introduction, sélectionnez-le sur le plan de montage chronologique, puis [modifiez le texte et les formes](https://www.techsmith.fr/didacticiel-camtasia-themes.html)  [dans le Volet des propriétés.](https://www.techsmith.fr/didacticiel-camtasia-themes.html) Entrez le texte, choisissez votre police et changez les couleurs ou d'autres paramètres.

Une fois le montage terminé, vous pouvez [ajouter](https://www.techsmith.fr/blog/comment-ajouter-de-la-musique-a-une-video/)  [de la musique à votre vidéo.](https://www.techsmith.fr/blog/comment-ajouter-de-la-musique-a-une-video/) La musique n'est pas une obligation, mais elle permet d'augmenter la qualité et l'impact de votre vidéo. Pour votre didacticiel vidéo, choisissez des morceaux gais et positifs. Une musique optimiste permet de créer un environnement agréable où il fait bon apprendre.

## 国 口 Title: YOUR TITLE HERE <sub>a</sub> Subtitle: YOUR TITLE HERE a Color 1: Rectangle Default R: 133 G: 166 B: 44 **RGB** My Colors

## Étape 7. Produisez et partagez votre contenu

Enfin, choisissez l'endroit où vous allez publier votre vidéo. Il existe aujourd'hui une multitude d['options d'hébergement](https://www.techsmith.com/blog/online-video-platform-screencasts/)  [vidéo](https://www.techsmith.com/blog/online-video-platform-screencasts/). Vous pouvez partager votre contenu sur une plateforme vidéo en ligne comme YouTube, Vimeo ou [Screencast](https://www.techsmith.fr/screencastcom.html), ou vous pouvez l'enregistrer comme fichier sur votre ordinateur. Vous pouvez également la partager directement sur votre réseau social préféré.

La majorité de nos utilisateurs choisissent YouTube, en particulier pour les vidéos destinées à un public extérieur à l'entreprise. Sur quelles plateformes en ligne les utilisateurs Camtasia publient-ils leurs vidéos ?

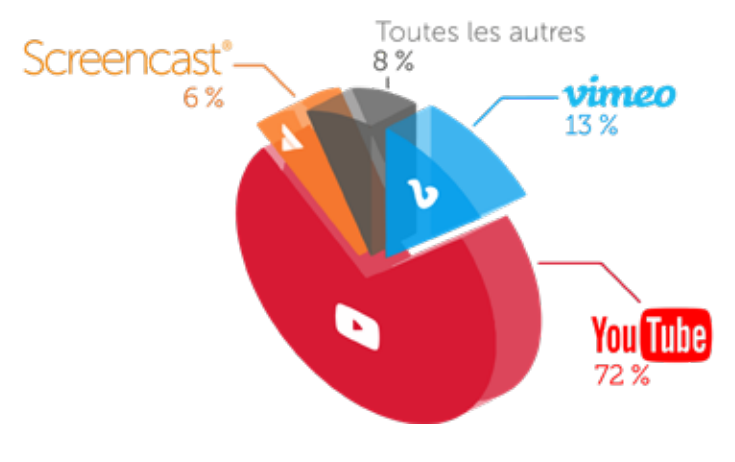

Avant de partager votre vidéo, nous vous conseillons de la montrer à quelques personnes pour obtenir un [premier retour](https://www.techsmith.com/blog/get-video-feedback/).

Vous vous assurez ainsi que votre message est clair et que la vidéo remplit ses objectifs.

## <span id="page-13-0"></span>Partie 4 : Comment réaliser un didacticiel avec une caméra

Utiliser une caméra complique légèrement les choses. Il y a énormément de similarités entre l'enregistrement d'écran et la [création de vidéo avec](https://www.techsmith.com/tutorial-camtasia-how-to-create-training-video.html)  [une caméra](https://www.techsmith.com/tutorial-camtasia-how-to-create-training-video.html). S'il vous faut également un storyboard, un script et les bons outils, passer à l'écran représente un défi supplémentaire.

Nous vous proposons quelques conseils pour créer votre didacticiel vidéo avec une

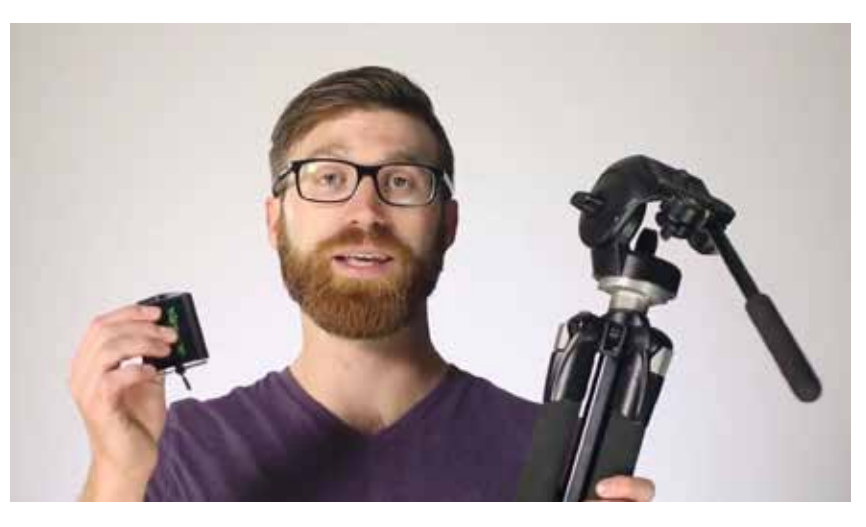

caméra. [Réaliser un didacticiel vidéo | Camtasia | TechSmith](https://www.techsmith.com/tutorial-camtasia-how-to-create-training-video.html?wvideo=a38vx5vv2k)

Commencez par rassembler tout l'équipement dont vous avez besoin pour votre vidéo. Encore une fois, ne vous laissez pas freiner par des considérations techniques. Dans la vidéo ci-dessus, nous avons utilisé seulement cinq outils :

- Un trépied
- Un smartphone
- Une pince pour fixer le smartphone au trépied
- Une toile de fond propre
- Des lumières

[Agencez votre espace d'enregistrement](https://academy.techsmith.com/basics-setting-up-to-shoot-video) et assurez-vous qu'il est bien éclairé. Vous pouvez enregistrer dans un endroit avec beaucoup de lumière naturelle ou vous procurer un système d['éclairage vidéo](https://www.techsmith.com/blog/get-perfect-lighting-video/).

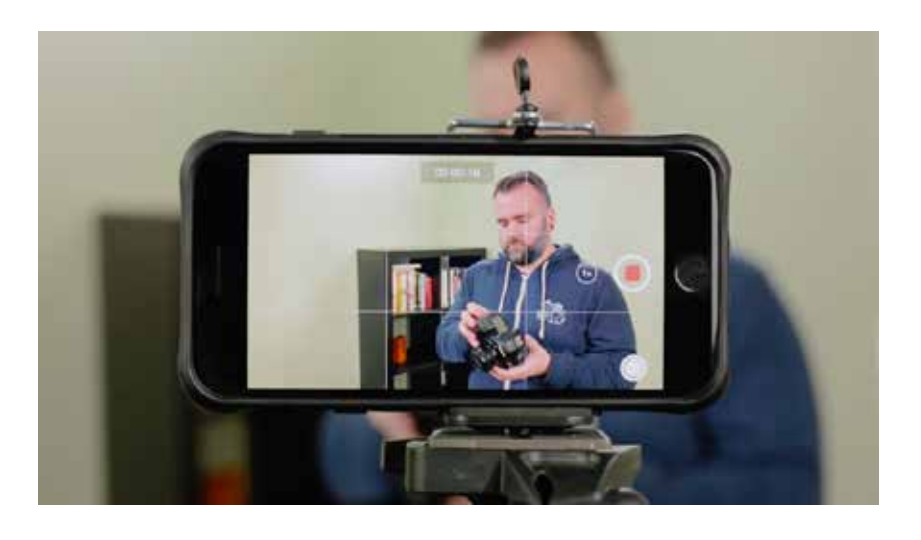

Placez votre caméra sur un trépied et positionnez-la le plus près possible de l'endroit où vous allez parler, en veillant à ce que tous les éléments dont vous avez besoin sont situés dans le champ de la caméra. La proximité de la caméra vous permettra d'obtenir la meilleure qualité sonore possible si vous enregistrez avec un smartphone.

Une fois le décor en place, utilisez le storyboard et le script pour vous guider étape par étape. Sachez également

que l'utilisation d'une caméra n'exclut pas celle de l'enregistrement d'écran. Il existe d'excellents didacticiels qui combinent les deux approches. Avec Camtasia, il est très simple d'utiliser à la fois une caméra et l'enregistrement d'écran pour le même didacticiel vidéo.

## <span id="page-14-0"></span>Partie 5 : Le coût réel des didacticiels vidéo

Avant de vous lancer façon « Do It Yourself » ou de confier votre projet à des professionnels, prenez le temps de peser le pour et le contre.

Le budget a toujours un rôle à jouer dans une telle prise de décision, d'où la nécessité de vous demander l'impact que vous souhaitez avoir.

Vous pouvez par exemple vous poser les questions suivantes.

- Combien de vidéos est-ce que je veux créer ?
- Quel budget suis-je prêt à y allouer ?
- Ce contenu vidéo est-il destiné à l'équipe marketing en charge d'une campagne ?
- La vidéo sera-t-elle hébergée dans un endroit à forte visibilité, comme la page d'accueil d'un site web ?

Nous vous proposons ci-dessous différents arguments pour et contre chacune des options afin de vous aider à prendre une décision éclairée.

#### Confier votre projet à une entreprise

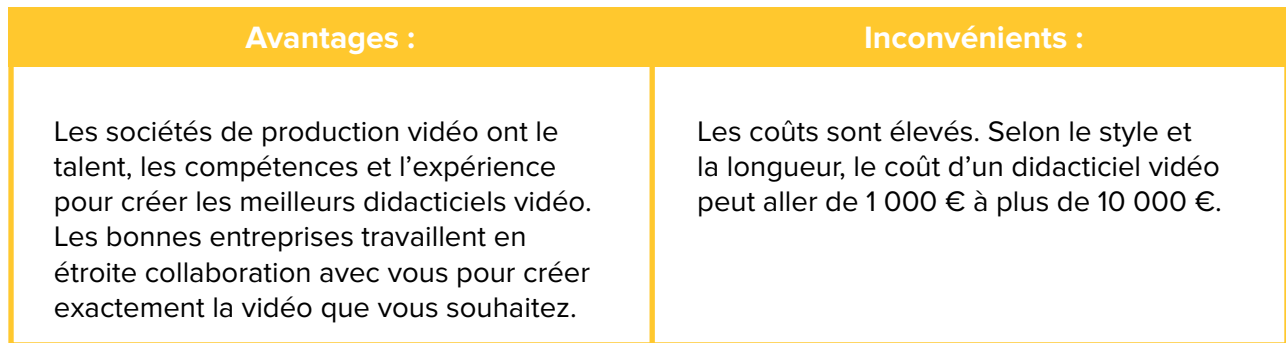

Si cette vidéo a un rôle important à jouer et qu'il vous en faut seulement une, vous pouvez envisager de faire appel à des professionnels pour obtenir une qualité exceptionnelle. Mais prenez garde. Cette approche vous coûtera beaucoup de temps et d'argent. En outre, vous devrez payer un supplément si vous souhaitez modifier la vidéo à d'autres fins.

#### Faire vos propres vidéos

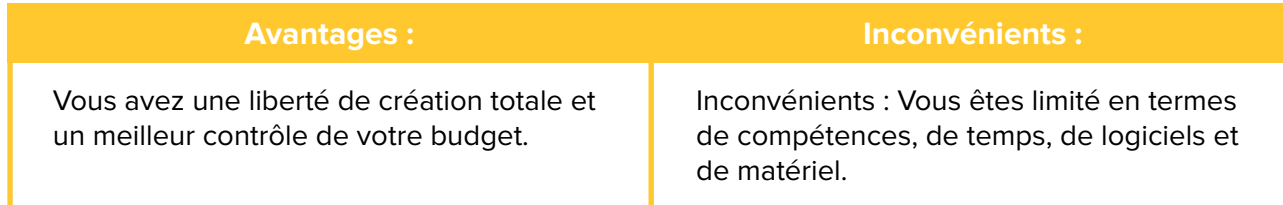

Nous vous recommandons cette option car la création de vidéos en interne vous garantit à la fois le contrôle de votre budget et une liberté de création totale. Un logiciel d'enregistrement d'écran comme Camtasia est l'outil parfait pour les adeptes du « Do It Yourself ».

Et même si vous n'atteignez pas le niveau d'une production professionnelle, vous serez rapidement surpris de la qualité de vos vidéos.

## Et maintenant ?

**Débutant ou vidéaste averti, vous avez désormais toutes les clés en main pour créer des didacticiels vidéo réussis.**

**Gardez ce guide sous la main, téléchargez la [version d'essai de Camtasia](https://www.techsmith.fr/camtasia.html) et lancez-vous.**

Notre logiciel Camtasia est adapté à la création de tous les types de vidéos d'apprentissage. Nous vous proposons en outre de nombreux [didacticiels pour vous aider](https://www.techsmith.fr/didacticiel-camtasia.html) à démarrer. Pour vous donner une idée, nous créons 100 % de nos tutoriels avec Camtasia.

Si vous voulez en savoir plus sur la création de vidéos, découvrez la toute nouvelle TechSmith [Academy.](https://academy.techsmith.com/) Il s'agit de ressources totalement gratuites conçues pour les nouveaux créateurs de vidéos.